# TO fill up exam form visit our University website www.kledeemeduniversity.edu.in

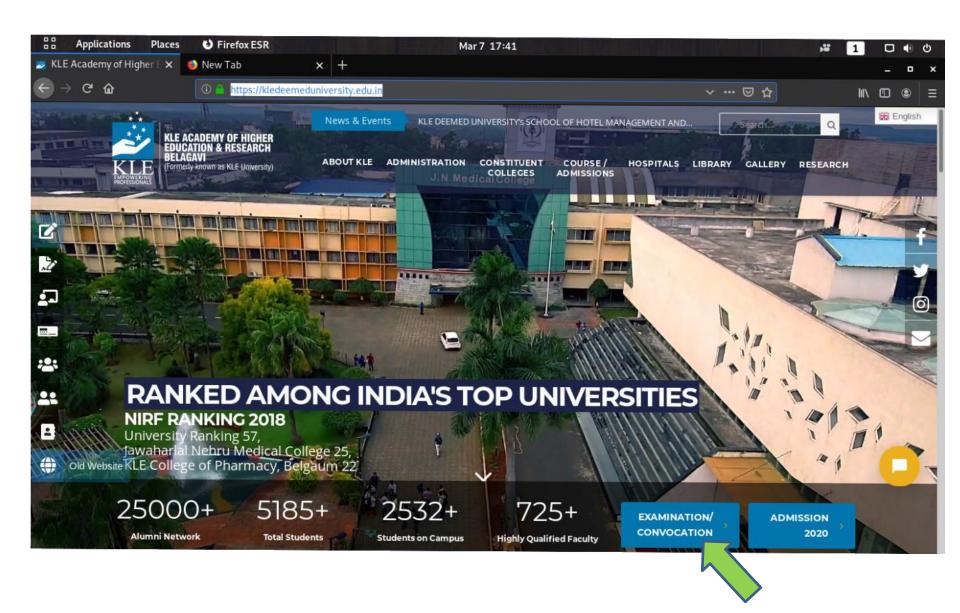

**Click Here on Examination section** 

## "GO TO - Exam Registration"

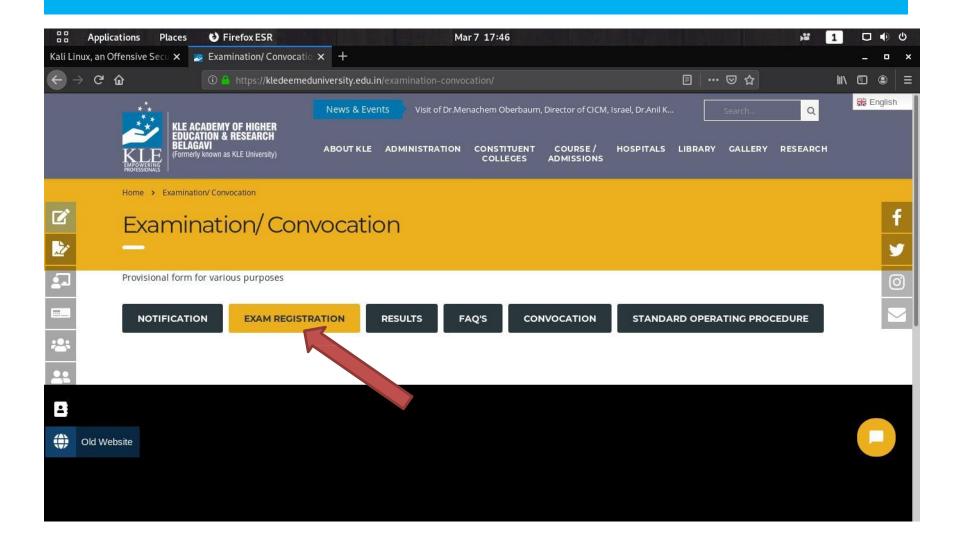

## Click on "New Registration "This Is One Time Registration

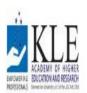

#### KLE Academy of Higher Education and Research, Belagavi Deemed to be University

Accredited 'A' Grade by NAAC (2nd cycle)

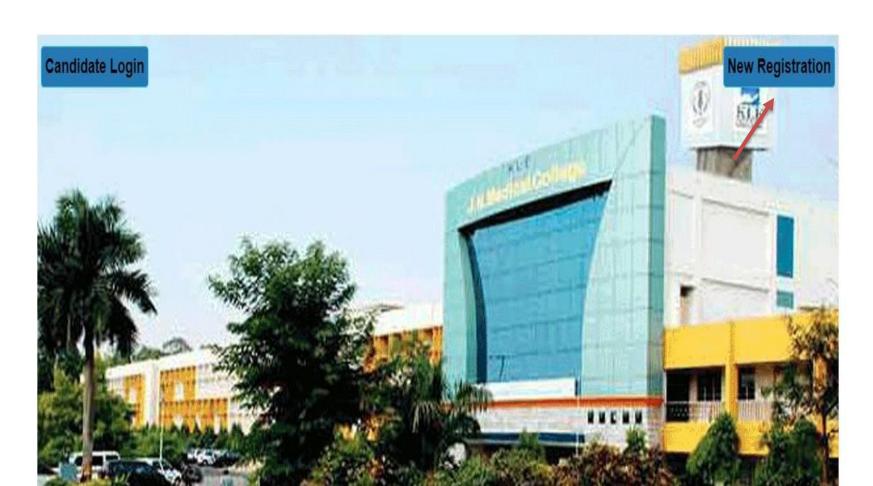

# "Student should enter university registration number and DOB .OTP will be sent on registered mobile number then YOU have to set YOUR NEW PASSWORD"

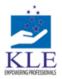

#### KLE Academy of Higher Education and Research, Belagavi Deemed to be University

Accredited 'A' Grade by NAAC (2nd cycle)

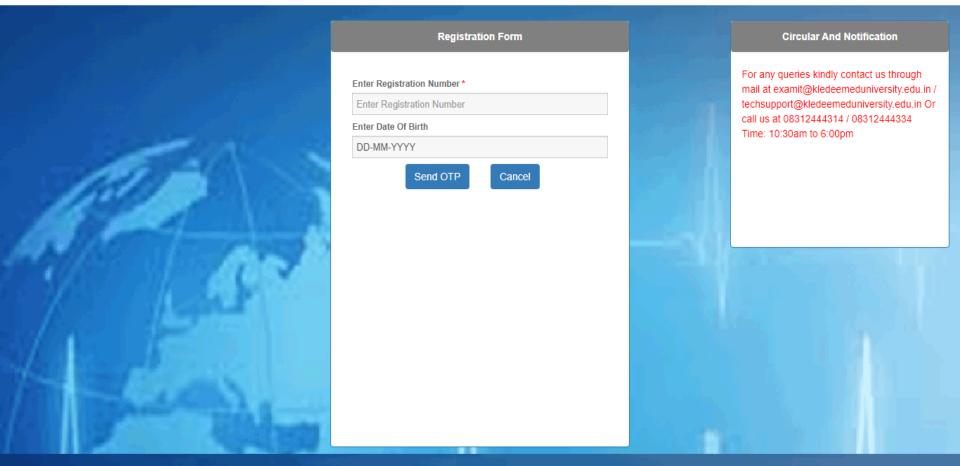

SMS/MMS

Saturday, 18 August 2018

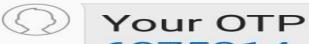

6875314
is valid till
11:52 hrs
18/08/18 OTP
is confidential
and not to be
disclosed to
anyone.

2 11:22 am

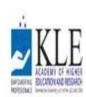

Accredited 'A' Grade by NAAC (2nd cycle)

Placed in Category 'A' by MHRD (Gol)

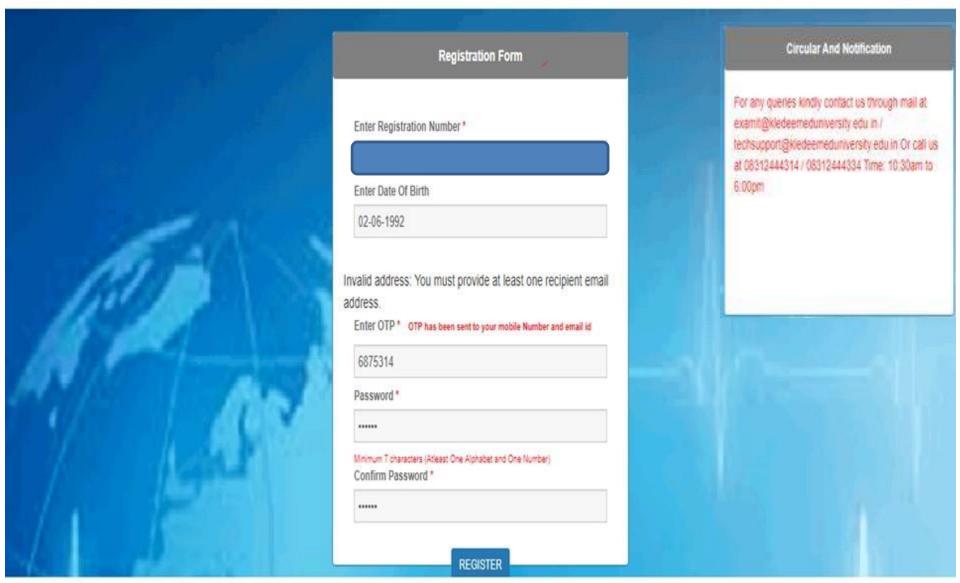

Powered by SMB Group of Companies.

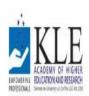

Accredited 'A' Grade by NAAC (2nd cycle)

Placed in Category 'A' by MHRD (Gol)

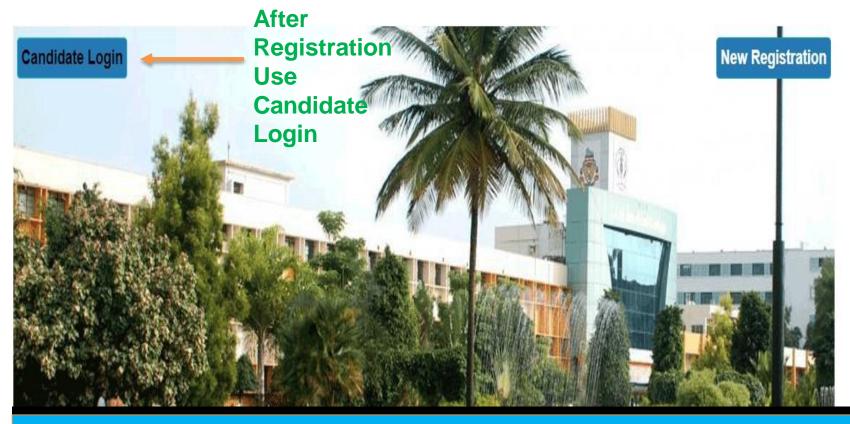

"After Registration, Candidate has to Login with university registration number along with their New password"

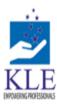

Accredited 'A' Grade by NAAC (2nd cycle)

|  | LOGIN                     |       | Circular And Notification                                                                       |
|--|---------------------------|-------|-------------------------------------------------------------------------------------------------|
|  | Username                  |       | Oncolar And Notification                                                                        |
|  | Enter Registration Number |       | For any queries kindly contact us through mail at examit@kledeemeduniversity.edu.in /           |
|  | Password                  |       | techsupport@kledeemeduniversity.edu.in Or call us at 08312444314 / 08312444334 Time: 10:30am to |
|  | Enter Password            |       | 6:00pm                                                                                          |
|  | Submit Cancel Forgot Pass | sword |                                                                                                 |
|  |                           |       |                                                                                                 |

- □ Subject wise Feedback (Before filling examform)
- □ Campus Infrastructure Feedback(Before downloading Hall Ticket )
- Marks Card Feedback(Before viewing the marks card)

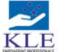

Deemed to be University

Accredited 'A' Grade by NAAC (2nd cycle)

Placed in Category 'A' by MHRD (Gol)

FeedBack Form **O** Logout Exam Form Documents Welcome To KLE Academy of Higher Education and Research, Belagavi

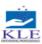

Deemed to be University
Accredited 'A' Grade by NAAC (2nd cycle)

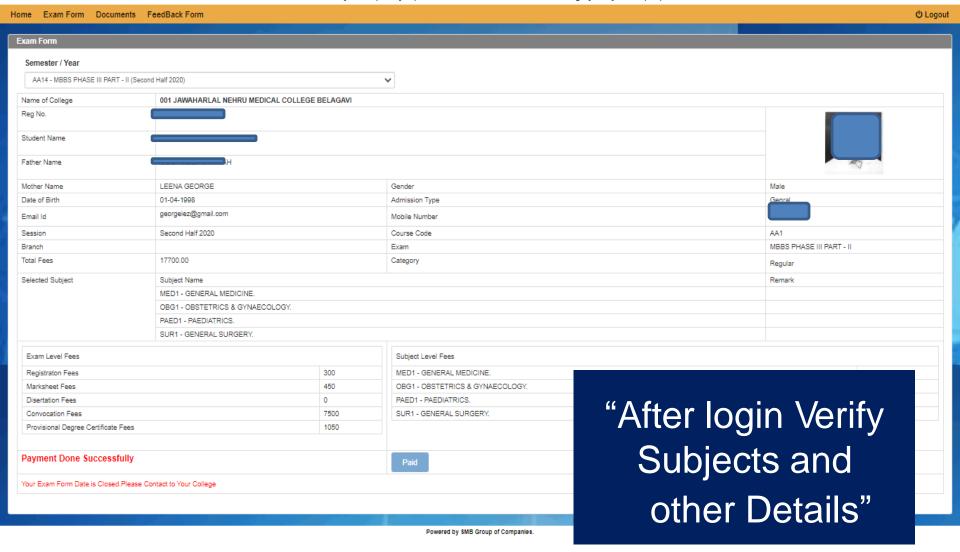

- The Above information is correct
- Note: It is recommended to use laptop/desktop for making payment for exam fees with debit/credit card.

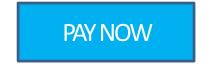

## After Verification Make Payment

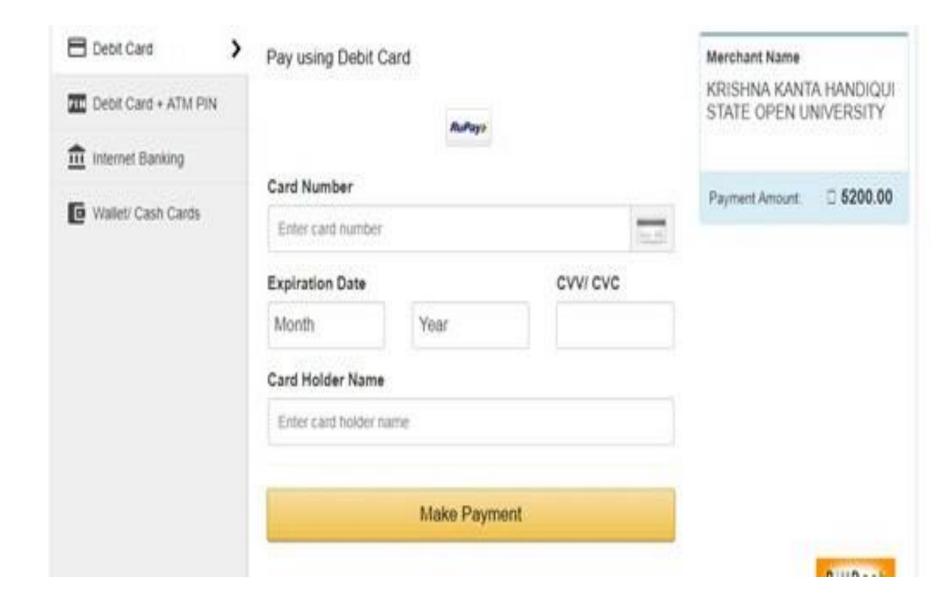

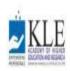

#### Deemed to be University

Accredited 'A' Grade by NAAC (2nd cycle)

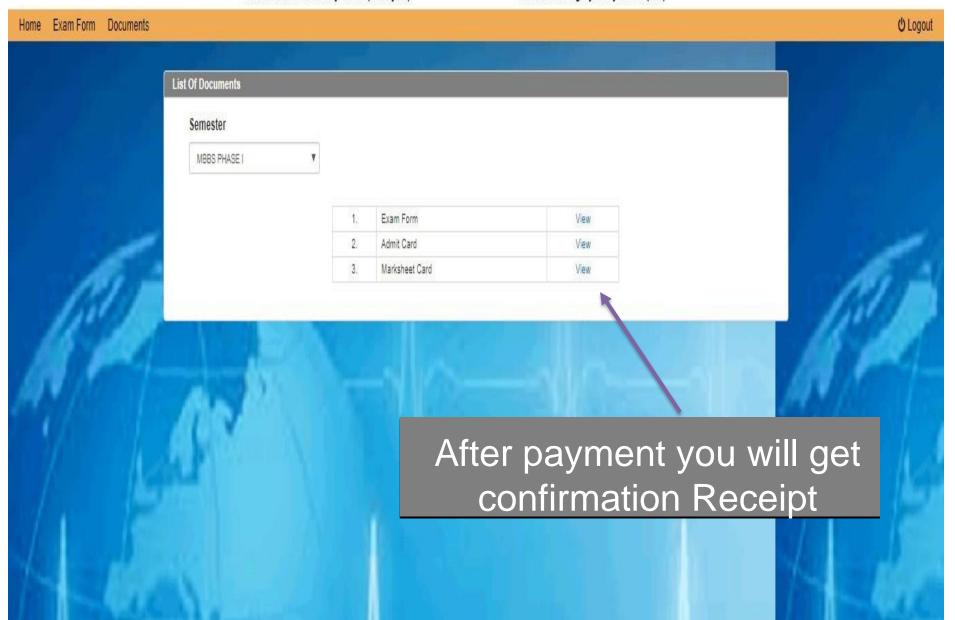

## Payment Acknowledgement

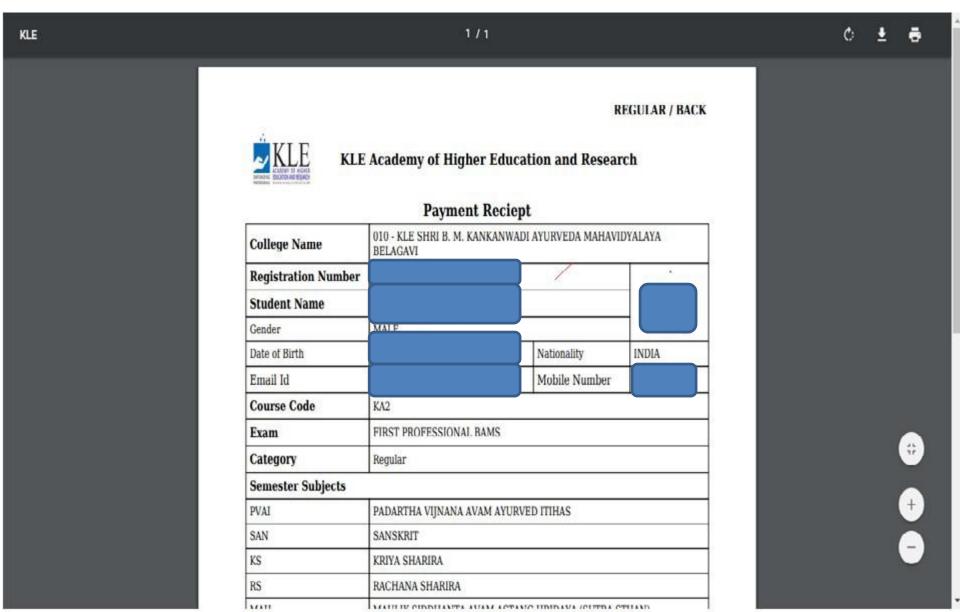

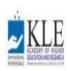

#### Deemed to be University

Accredited 'A' Grade by NAAC (2nd cycle)

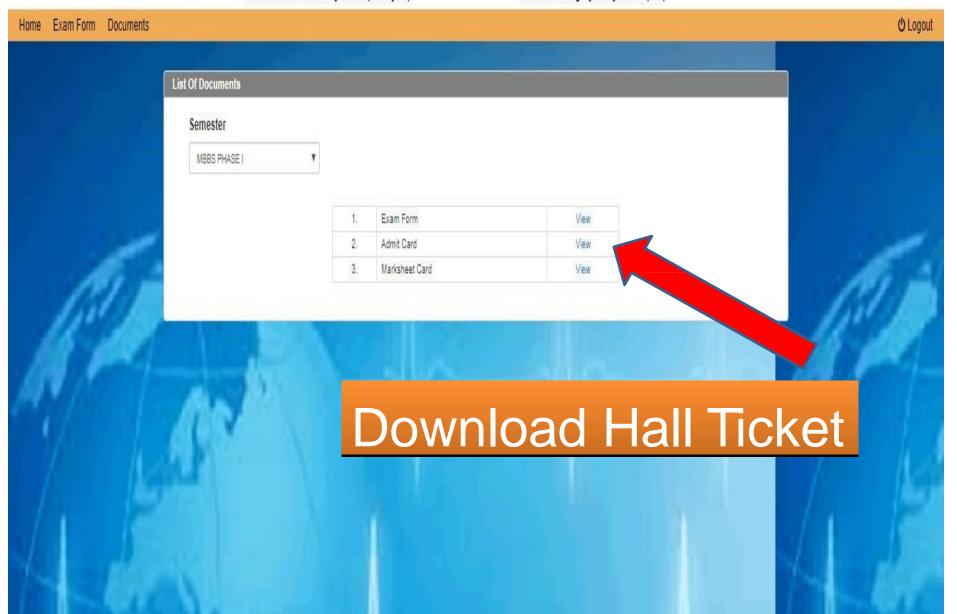

### **Admit Card**

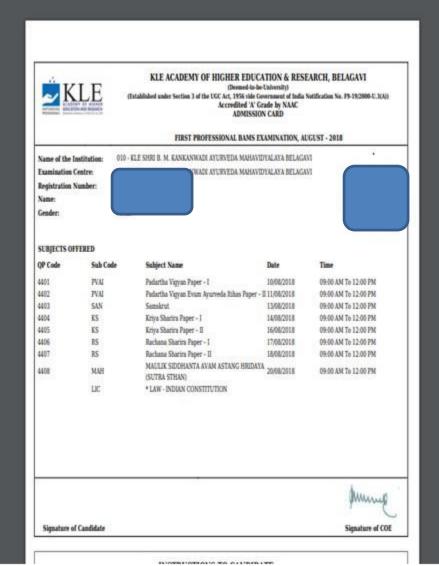

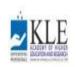

#### Deemed to be University

Accredited 'A' Grade by NAAC (2nd cycle)

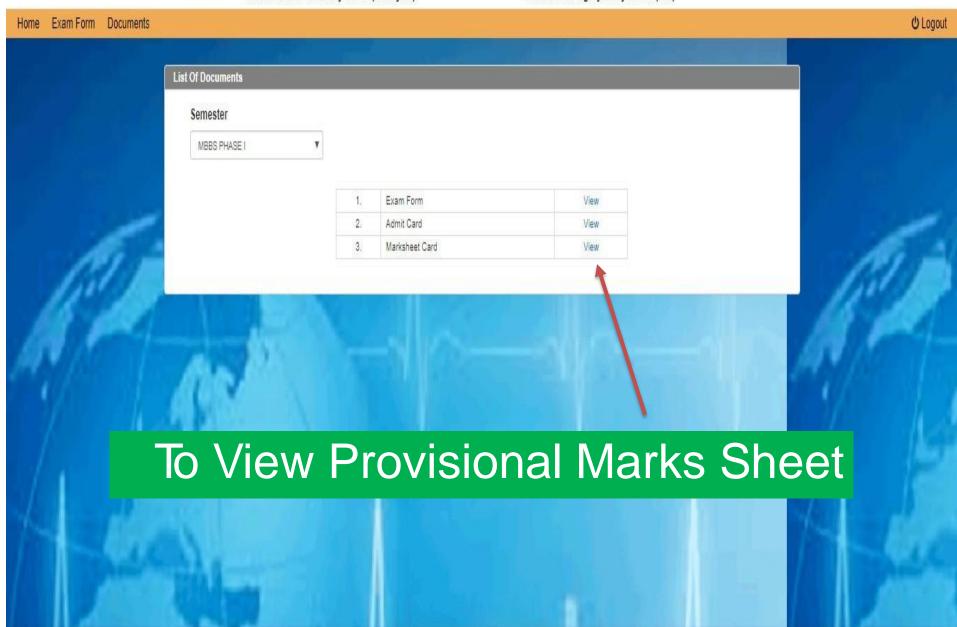

## Provisional Marks sheet

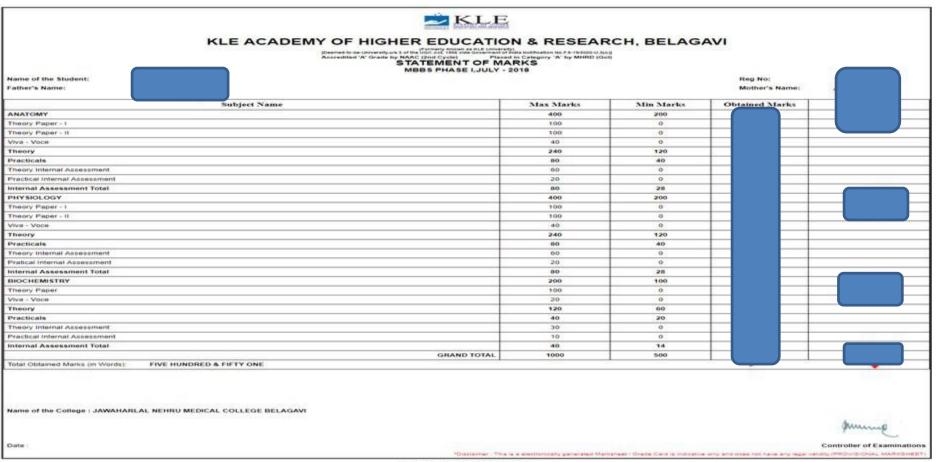

Powered by SMB Group of Companies

\*once the results are published individual candidate will receive an SMS notification.

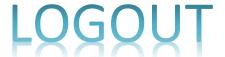

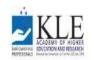

Accredited 'A' Grade by NAAC (2nd cycle)

Placed in Category 'A' by MHRD (Gol)

**U** Logout Exam Form Documents Welcome To KLE Academy of Higher Education and Research, Belagavi

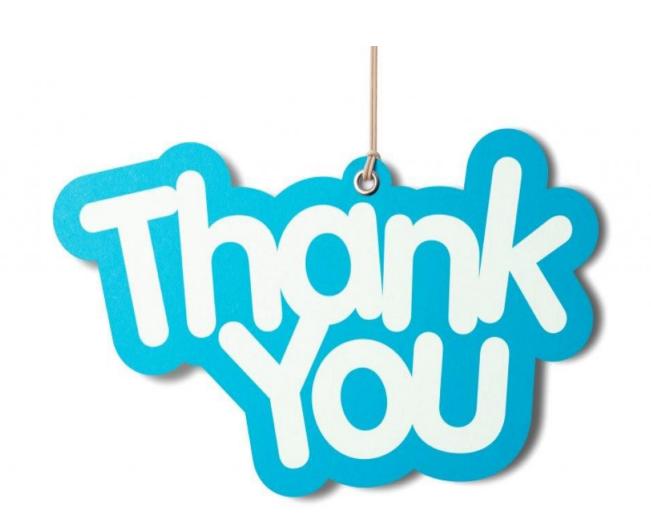